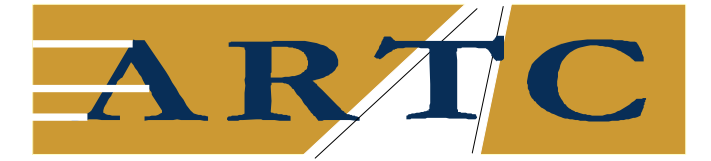

### **CODE OF PRACTICE**

# **FOR**

# **OPERATIONS & SAFEWORKING**

### **NETWORK INTERFACE**

### **CO-ORDINATION PLAN**

# *DOCUMENT No. TA02*

# *ISSUE 2*

# *5 MARCH 2001*

# *APPENDIX XIV*

*ARTC NOTICES*

DOCUMENT UNCONTROLLED WHEN PRINTED

**Shaded Sections of this Document have been superseded by content in the ARTC ROUTE ACCESS STANDARD**

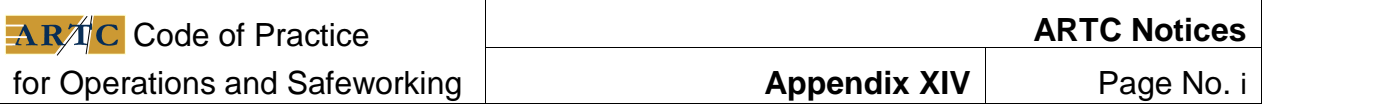

#### **TABLE OF CONTENTS**

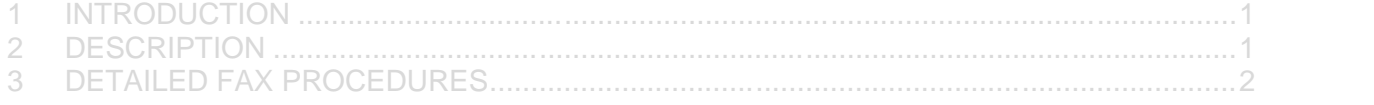

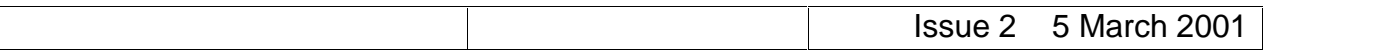

#### **1 INTRODUCTION**

ARTC uses the Market Fax system for notices.

ARTC Network users are responsible to access and obtain the information entered to Market Fax by ARTC.

ARTC Network users are responsible to provide their suppliers with the Market Fax information.

#### **2 DESCRIPTION**

Market Fax is used to communicate all safeworking information concerning, amongst other matters:

- **Speed Restrictions and Track Warnings**
- $\blacksquare$  Train Notices that can be:
	- (i) STANDING : Information that applies until further notice
	- (ii) TEMPORARY : Information that applies for an extended duration
	- (iii) DAILY : Information that applies for a short duration

Train Notices include any other matters not classified as Speed Restrictions and Track Warnings.

The cut off time for the receipt of all information for entry into the Market Fax system is 1500 hours CST daily.

From 1830 hours CST daily the safeworking information in the Market Fax system is available for ARTC Network Users to access.

After 1830 hours CST each day until the next Market Fax is available, any Speed Restrictions/Track Warnings and Train Notices to have effect in the intervening period will be advised by Train Control.

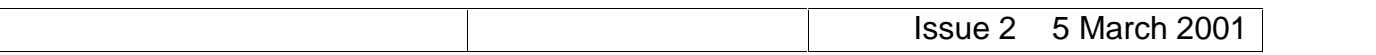

#### **3 DETAILED FAX PROCEDURES**

- 1. Set your fax machine so as you can hear the fax dial tone (i.e. press "Hook" or lift the receiver).
- 2. Set your fax machine to *Tone* dial, i.e. for a Canon LX700 fax machine the "Tone" button is pressed and the letter "T" is displayed.
- 3. Dial zero to get outside line (optional). Dial "Market Fax" on 1901 140 557. Do not press start or send at this point. You should be able to hear the fax machine calling Market Fax.
- 4. You will receive an introduction message welcoming you to the Track Access fax line. Listen and wait for the introduction. You may need to increase the volume on your fax machine to hear the message.
- 5. Dial zero to continue, as prompted.
	- **If the zero is not heard you will receive an error message** (your fax machine has not been set to Tone dial)
- 6. Enter your company's four digit pin number, " X X X X"
	- If the pin number is incorrect you will receive an invalid pin number message
	- **If the pin number is incorrect three times in a row you will receive an error** message
- 7. Select the reports you require by entering:
	- 1 For Speed Restrictions, Dry Creek to Kalgoorlie, Alice Springs, Whyalla & Broken Hill
	- 2 For Speed Restrictions, Dry Creek to Wolseley
	- 3 For Speed Restrictions, Melbourne to Wolseley
	- 4 For Speed Restrictions, Melbourne to Wodonga or
	- 5 For Train Notices as prompted
	- $\blacksquare$  If 1, 2, 3, 4 or 5 is not heard you will receive an error message
- 8. Enter 1 for another report or enter 2 if you have finished your selection of reports, as prompted.
	- If 1 or 2 is not heard you will receive an error message
- 9. Wait for the fax tone (only takes a few seconds the first sound you hear) and then press the start button to receive your reports and replace the handset (if using). The first page you receive is a header page followed by your nominated reports.

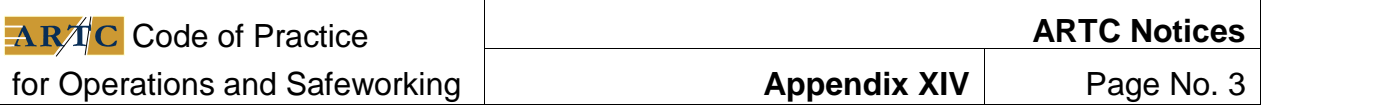

10.If you experience any difficulties or receive an error message which cannot be rectified please contact the Help Desk on 1800 062 283.

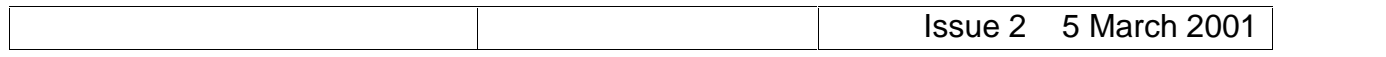